## **Oppdatere image på ADAM-67xx moduler**

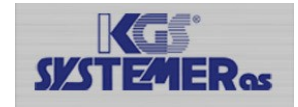

Alle ADAM-67xx moduler består av 2 forskjellige oppdateringer. Fastvare (Firmware) og programvare (image) Sjekk først at du har siste firmwaren installert på modulen før oppdatering av image.

Oppdatering av Firmware gjøres gjennom modulens web grensesnitt Oppdatering av Programvaren (image) gjøres gjennom et SD micro kort

- 1. Formater et SD micro kort som med filformatet (FAT)
- 2. Pakk ut og kopier alle filer fra image til Micro SD kortet.
- 3. Sjekk at filen **advupdate.txt** er med (Denne filen blir slettet når oppdateringen er gjennomført)

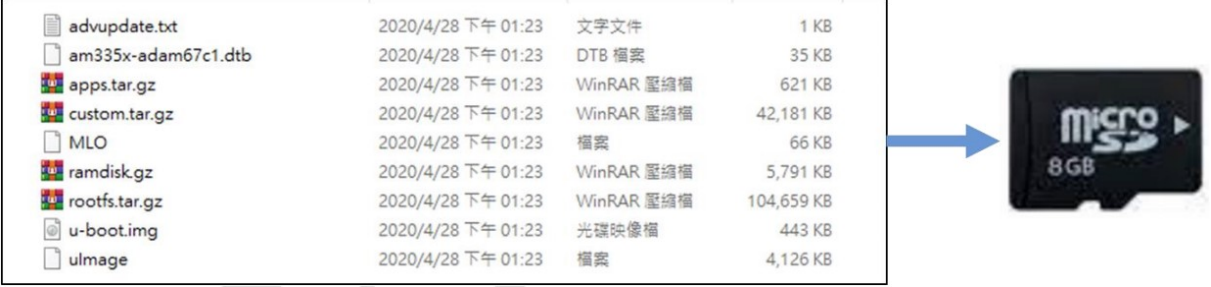

- 4. Koble fra driftsspenning fra ADAM-67xx modulen, og sett SD kortet inn i ADAM-67xx modulen.
- 5. Koble til driftsspenning på ADAM-67xx modulen

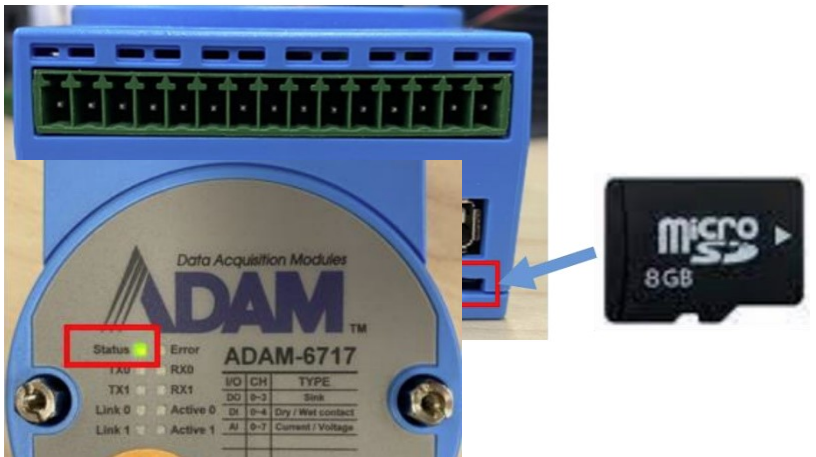

- 6. Følg med på status lyset på ADAM-67xx modulen under oppdateringen.
	- \*Den vil blinke 1 gang i sekundet som normalt 5-10 sekunder før oppdateringen starter.,
	- \*2 raske blink med 1 sekunds mellomrom oppdatering.
	- \* 1 gang i sekundet når oppdateringen er ferdig.
- 7. Vent et par minutter for at systemet skal starte opp igjen.
- 8. Søk etter modulen gjennom ADAM/Apax.NET utility og finn IP adresse
- 9. Koble fra driftsspenning fra ADAM-67xx modulen, og ta ut SD kortet
- 10. Koble til driftsspenning på ADAM-67xx modulen
- 11. Logg på modulen og sjekk
- 12. Du kan sjekke loggen på filen **update.log** som er blitt lagret på SD kortet under oppdateringen.

## Du kan også sjekke versjon på modulens konfigurasjon side

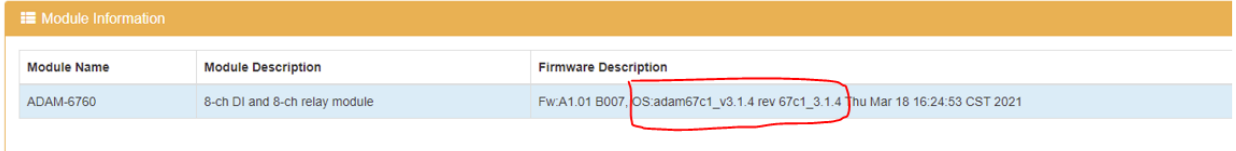

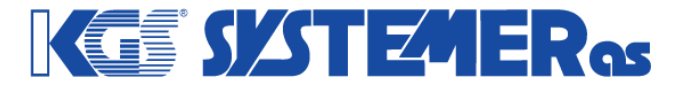